# **Software**

# **CentraSite**

**CentraSite Web Service Interfaces**

Version 9.6

April 2014

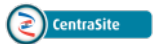

This document applies to CentraSite Version 9.6.

Specifications contained herein are subject to change and these changes will be reported in subsequent release notes or new editions.

Copyright © 2005-2014 Software AG, Darmstadt, Germany and/or Software AG USA, Inc., Reston, VA, USA, and/or its subsidiaries and/or its affiliates and/or their licensors..

The name Software AG and all Software AG product names are either trademarks or registered trademarks of Software AG and/or Software AG USA, Inc. and/or its subsidiaries and/or its affiliates and/or their licensors. Other company and product names mentioned herein may be trademarks of their respective owners.

Detailed information on trademarks and patents owned by Software AG and/or its subsidiaries is located at http://documentation.softwareag.com/legal/.

Use of this software is subject to adherence to Software AG's licensing conditions and terms. These terms are part of the product documentation, located at http://documentation.softwareag.com/legal/ and/or in the root installation directory of the licensed product(s).

This software may include portions of third-party products. Forthird-party copyright notices and license terms, please referto "License Texts, Copyright Notices and Disclaimers of Third-Party Products". This document is part of the product documentation, located at http://documentation.softwareag.com/legal/ and/or in the root installation directory of the licensed product(s).

#### **Document ID: IINM-DG-WEB-96-20140318**

# **Table of Contents**

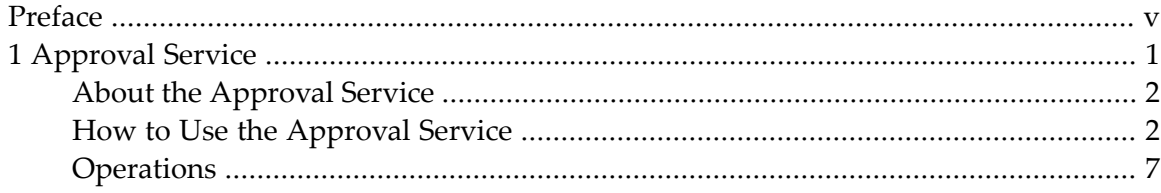

# <span id="page-4-0"></span>**Preface**

This document describes some of the web services that CentraSite provides. You can obtain a complete list of services at the following URL:

http://*server*:*port*/wsstack/services/listServices

Where *server* is the machine on which the Software AG Runtime is running and *port* is the port on which Software AG Runtime is listening (port 53307 if CentraSite is configured to use the default Software AG Runtime port number).

**Example:** http://myServer:53307/wsstack/services/listServices

#### **Audience**

This document is intended for developers who want to integrate custom applications orthird-party tools with CentraSite using web services.

#### **Contents**

CentraSite provides the following web services for each of the predefined importers:

ImportWsdlService ImportXsdService ImportXPDLService ApprovalService

For more information on how to obtain descriptions and details referto section *Invoking an Importer Using the SOAP API* in the document *Importing Objects Using the API*.

As an example, the following document describes the ApprovalService in detail:

**The [Approval](#page-6-0) Service** Describes how to use the Approval service to interact with CentraSite's approval-request system.

# <span id="page-6-0"></span> $\mathbf{1}$ **Approval Service**

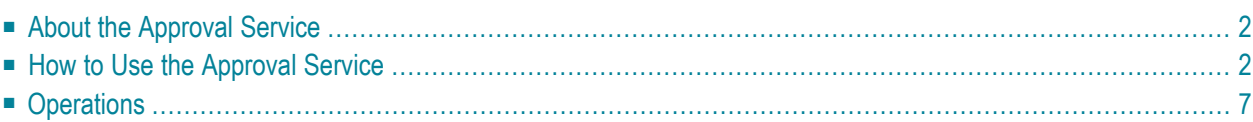

<span id="page-7-0"></span>This document contains the following topics:

# **About the Approval Service**

The Approval service provides a set of operations that enables you to programmatically interact with CentraSite's approval system. Using the Approval service, you can develop client applications that let users view requests that they have submitted for approval and let approvers accept orreject these requests.

The WSDL for the Approval service is located here:

http://*server*:*port*/wsstack/services/ApprovalService?wsdl

Where *server* is the machine on which the Software AG Runtime is running and *port* is the port on which Software AG Runtime is listening (port 53307 if CentraSite is configured to use the default Software AG Runtime port number).

# **Operations Provided by the Approval Service**

**[getPendingApprovals](#page-13-0) [getApprovalRequests](#page-14-0) [getApprovalActions](#page-15-0) [approve](#page-16-0) [reject](#page-17-0) [getApprovalHistory](#page-18-0) [revertPendingStateChange](#page-19-0)**

# <span id="page-7-1"></span>**How to Use the Approval Service**

This section describes how to use the Approval service to perform common approval-related tasks.

- Invoking [Operations](#page-8-0) from the Approval Service
- [Retrieving](#page-8-1) the List of Approval Requests that a User has Submitted
- [Approving](#page-10-0) or Rejecting Approval Requests
- Scrolling through the List of Returned Approval [Requests](#page-11-0)

■ [Reverting](#page-12-1) a Pending Approval Request

# <span id="page-8-0"></span>**Invoking Operations from the Approval Service**

The following sections provide general information about using the operations in the Approval service.

#### **Specifying the Authenticated User**

The Approval service returns results that are specific to the *authenticated user* (i.e., the user who invokes the operation). For example, when a client application invokes the getPendingApprovals operation, the operation returns the set of approval requests that require the *authenticated user's* approval.

The authenticated user is identified by the basic http authentication credentials that the client application provides when it invokes an operation in the Approval service. The supplied credentials must identify an active user account on the instance of CentraSite to which the client application is connecting. If the client application submits invalid credentials, the Approval service will return a SOAP fault.

#### **Specifying the Location of the Approval Log**

All of the operations provided by the Approval service have an input parameter called locationCentraSite. This parameter identifies the address of the CentraSite registry/repository whose approval log is to be queried. A client application must specify the locationCentraSite parameter if the registry/repository is running anywhere other than its default location (i.e., port 53307 on the machine where the Approval service is running).

<span id="page-8-1"></span>If the registry/repository is running at its default location, a client is not required to specify the locationCentraSite parameter.

# **Retrieving the List of Approval Requests that a User has Submitted**

You use the **[getApprovalRequests](#page-14-0)** operation to retrieve the list of approval requests that the authenticated user has submitted to CentraSite. By default, this operation returns *all* of the approval requests that a user has submitted. However, you can optionally set the objectType, submittedAfter, submittedBefore, and/or status parameters to filter the list by the following criteria:

- The type of object on which the request was submitted
- The time period during which the request was submitted
- The status of the request (e.g., retrieve only those requests that have not yet been approved)

You would use this operation, for example, to show users a list of their requests that are pending approval.

**Tip:** This operation provides functionality like that of the **Approval Requests** list in CentraSite Control. See the topic *Reviewing Requests that You Have Submitted for Approval* in the section *Using Approval Policies* of the document *Working with Design/Change-Time Policies* for details.

#### <span id="page-9-0"></span>**The ApprovalRequestList Message**

The **[getApprovalRequests](#page-14-0)** operation (and other operations provided by the Approval service) returns an **[ApprovalRequestList](#page-20-0)** message. This message contains an array of ApprovalRequest elements. Each ApprovalRequest element in the array represents a single approval request and contains the following information:

- $\blacksquare$  The key of the approval request object (this key is required to perform operations that act directly on a specific approval request)
- $\blacksquare$  The key of the user who submitted the approval request
- The date on which the approval request was submitted
- $\blacksquare$  The key of registry object for which the approval request was submitted
- The type of object for which the approval request was submitted
- The status of the request
- $\blacksquare$  Remarks, if any, that were submitted with the approval request

The approval requests in the array are not sorted.

The **[ApprovalRequestList](#page-20-0)** message also returns an attribute called count, which indicates the total number of approval requests in the result set. If the operation did not find any approval requests that satisfied the operation's criteria, there will be no elements returned in Approval Request [] and the count value will be zero.

<span id="page-9-1"></span>If you want to receive the result set a few entries at a time instead of all at once, you can use the scroll parameter in the request message to specify which block of entries you want the operation to return. For more information about using the scroll parameter, see *[Scrolling](#page-11-0) through the List of Returned [Approval](#page-11-0) Requests*.

#### **Getting Details about the Actions of the Approvers Associated with a Request**

Once you have an **[ApprovalRequestList](#page-20-0)**, you can use the **[getApprovalActions](#page-15-0)** operation to obtain detailed information about the approvers associated with any request in the list.

The **[getApprovalActions](#page-15-0)** operation takes an approval request key as input (which you can get from the **[ApprovalRequestList](#page-20-0)**) and returns the set of approvers associated with the specified request. (You can specify multiple keys if you want to get the details for multiple approvalrequests.)

# The **[getApprovalActions](#page-15-0)** operation returns an **[ApprovalActionResult](#page-21-0)** message. The Approval Action[] array in this message identifies the set of approvers associated with a particular approval request. Each ApprovalAction element in this array contains the following information:

- The key for the approver (i.e., the key to the User object that represents the approver)
- The status of the approver's action on this request, as follows
	- If the request has not yet been processed to completion (i.e., it has not yet been approved or rejected) and the approver has not taken any action on the request, the status will be "Pending".
	- If the approver has approved the request, the status will be "Approved".
	- If the approver has rejected the request, the status will be "Rejected".
	- If the request has been processed to completion (i.e., it has been approved or rejected), approvers who did not make the approval decision will have the status "No Action". (If the approval request was auto-approved, all of the approvers will have the status "No Action".)
- **Tip:** This operation provides functionality like that of the **Approval Requests** list when you Q use CentraSite Control to display the details for an approvalrequest. See the topic *Reviewing Requests that You Have Submitted for Approval* in the section *Using Approval Policies* of the document *Working with Design/Change-Time Policies* for details.

# <span id="page-10-0"></span>**Approving or Rejecting Approval Requests**

To enable a user to approve or reject a request, do the following:

- 1. Use the **[getPendingApprovals](#page-13-0)** operation to obtain the list of requests that require the user's approval.
- 2. Apply the **[approve](#page-16-0)** or **[reject](#page-17-0)** operation to the requests in the list according to the approval decisions that the user makes.

When you invoke the **[approve](#page-16-0)** or**[reject](#page-17-0)** operation, you must specify the key of the approvalrequest on which the operation is to act. You can obtain this key from the **[ApprovalRequestList](#page-20-0)** message that was returned by the **[getPendingApprovals](#page-13-0)** operation.

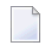

**Note:** You can apply the approve or reject operation to a single approval request or to multiple requests.

The approve and reject operations return an **[ApprovalRequestList](#page-20-0)** message. This message will contain the approval requests that were approved or rejected by the operation.

For more information about working with the contents of the **[ApprovalRequestList](#page-20-0)**, see *The [Ap](#page-9-0)[provalRequestList](#page-9-0) Message*.

**Tip:** This operation provides functionality like that of the **Pending Approvals** list in CentraSite Control. See the topic *Reviewing Requests that You Have Submitted for Approval* in the section *Using Approval Policies* of the document *Working with Design/Change-Time Policies* for details.

## <span id="page-11-0"></span>**Scrolling through the List of Returned Approval Requests**

The **[getPendingApprovals](#page-13-0)**, **[getApprovalRequests](#page-14-0)** and **[getApprovalHistory](#page-18-0)** operations each return an array of approval requests (i.e., their result set) in an **[ApprovalRequestList](#page-20-0)** message. In certain cases, the result set can be quite large (e.g., if you were to retrieve the entire Approval History log). Instead of receiving the entire result set in a single message, you can use the scroll parameter to retrieve the results in blocks of a specified size (e.g., 15 entries at a time). You might use this feature, for example, to display approval requests a page at a time in your client application.

To receive a specified block of results, set the following elements in the scroll parameter when you invoke the **[getPendingApprovals](#page-13-0)**, **[getApprovalRequests](#page-14-0)** or **[getApprovalHistory](#page-18-0)** operation.

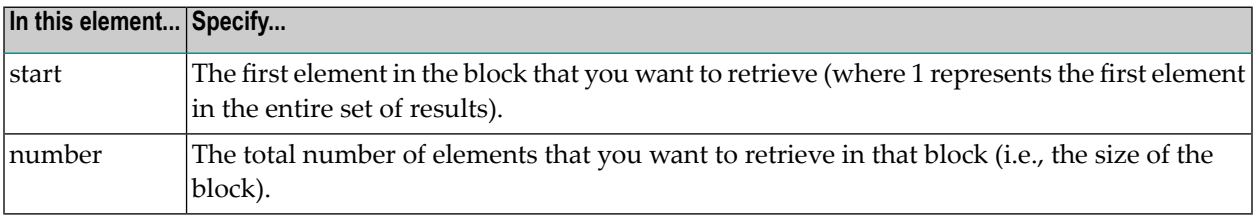

For example, let's say you are using the **[getApprovalHistory](#page-18-0)** operation, and you want to retrieve the contents of the log 20 entries at a time. To do this you would...

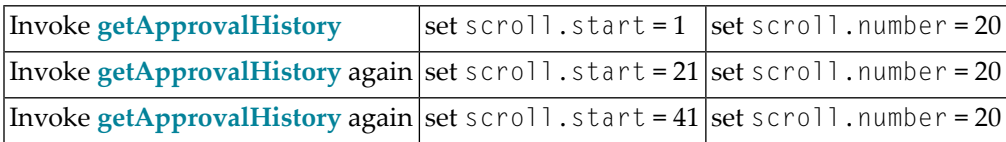

...and so forth until you reach the end of the result set.

To determine when you have reached the end of the result set, you can check the value in the count parameter in the **[ApprovalRequestList](#page-20-0)**. This parameter reports the total number of entries in the entire result set.

**Note:** If the last block in the set contains fewer entries than what you specify in

scroll.number, the operation simply returns the remaining entries in that last block. If the element that you specify in scroll. start does not exist in the result set, the operation returns an empty list.

# <span id="page-12-1"></span>**Reverting a Pending Approval Request**

There might be times when you need to retract a pending request from the approval system. For example, if a request that is awaiting approval requires the approval of a user who has left the company, the request can become stuck in "pending" mode. To resolve this condition, you must back that request out of the approval system and resubmit it (after updating the approver group, of course).

When you have an approval request that is stuck in the "pending" mode, you can use the **[revert-](#page-19-0)[PendingStateChange](#page-19-0)** operation to remove the request from the approval system. This operation also reverts the object that was pending approval to its previous state so that a user can submit the object for approval again.

Note that when you invoke this operation, you must specify the key of the registry object whose state you want to revert. You can obtain this key from the approval request that is stuck in "pending" mode. (You would need to retrieve that request, and the object's key, using one of the operations that returns an **[ApprovalRequestList](#page-20-0)**.)

This operation returns a revertPendingStateChangeResponse message. The value of the revertedState parameter in this message reports the lifecycle state of the object on which the **[re](#page-19-0)[vertPendingStateChange](#page-19-0)** operation was executed. For example, if you execute this operation on an object whose lifecycle state is pending a change from state A to state B, the operation will revert the object to state A and return state A in the revertedState parameter.

**Note:** Only users in the CentraSite Administrator role are permitted to execute the **[revert-](#page-19-0)[PendingStateChange](#page-19-0)** operation. If the authenticated user is not a member of this role, the operation returns a SOAP fault.

# **Operations**

<span id="page-12-0"></span>

This section contains descriptions for the following operations and data structures:

- [getPendingApprovals](#page-13-0)
- [getApprovalRequests](#page-14-0)
- [getApprovalActions](#page-15-0)
- [approve](#page-16-0)
- [reject](#page-17-0)
- [getApprovalHistory](#page-18-0)
- [revertPendingStateChange](#page-19-0)
- [ApprovalRequestList](#page-20-0)

■ [ApprovalActionResult](#page-21-0)

# <span id="page-13-0"></span>**getPendingApprovals**

This operation returns a list of the approval requests that are awaiting the authenticated user's approval (where the "authenticated user"is the user who invoked the getPendingApprovals service). You can optionally filter the list by object type and/or submission date.

For additional information about using this operation, see *[Approving](#page-10-0) or Rejecting Approval Re[quests](#page-10-0)*.

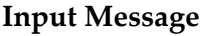

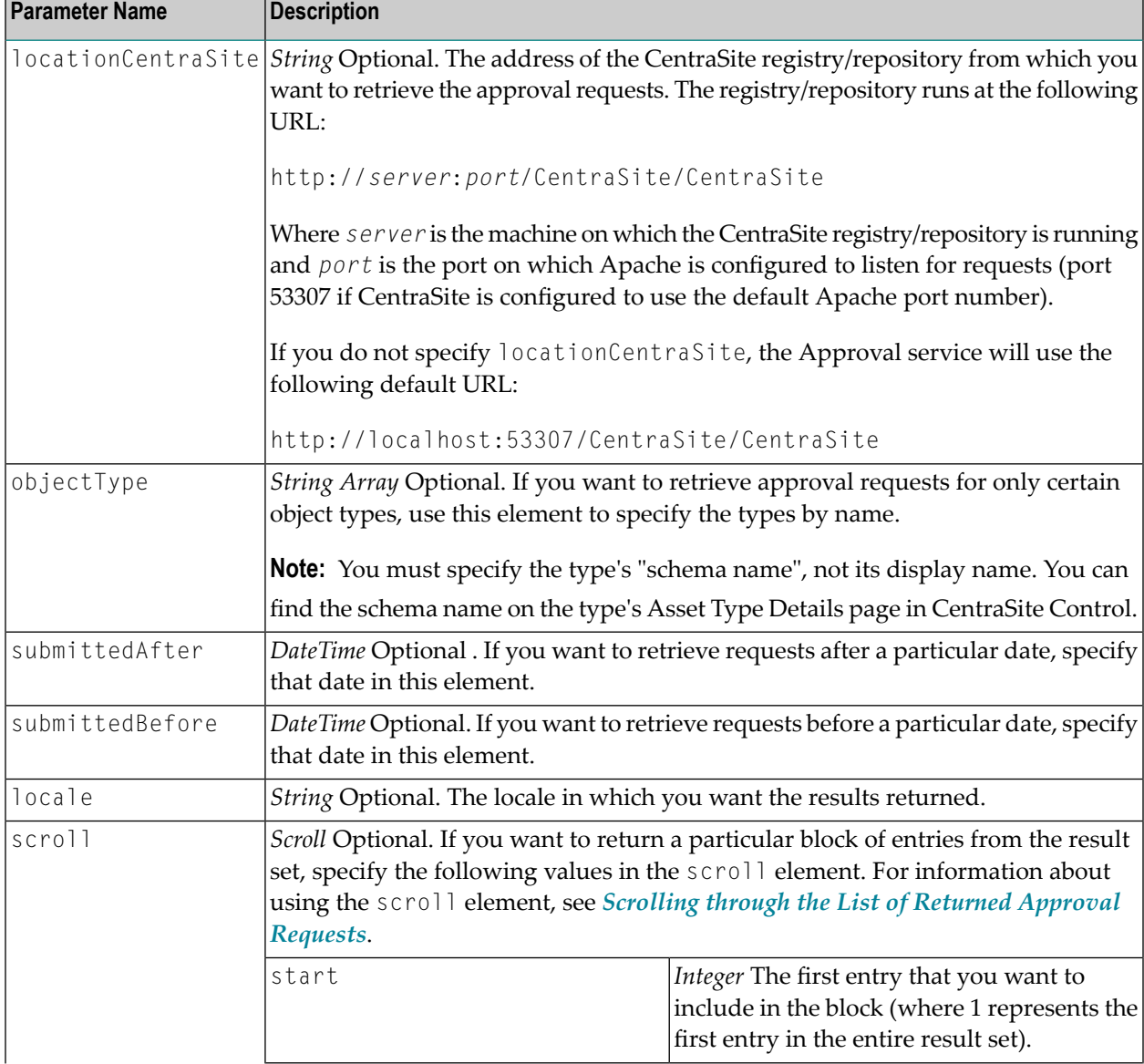

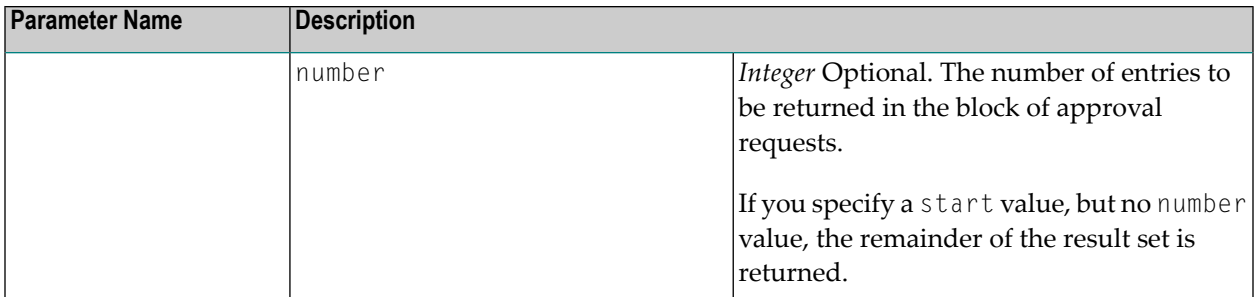

#### <span id="page-14-0"></span>**[ApprovalRequestList](#page-20-0)**

#### **getApprovalRequests**

This operation returns the list of requests that the authenticated user has submitted for approval (where the "authenticated user" is the user who invoked the getApprovalRequests service). You can optionally filter the list by object type, submission date, and/or approval status.

For additional information about using this operation, see *[Retrieving](#page-8-1) the List of Approval Requests that a User has [Submitted](#page-8-1)*.

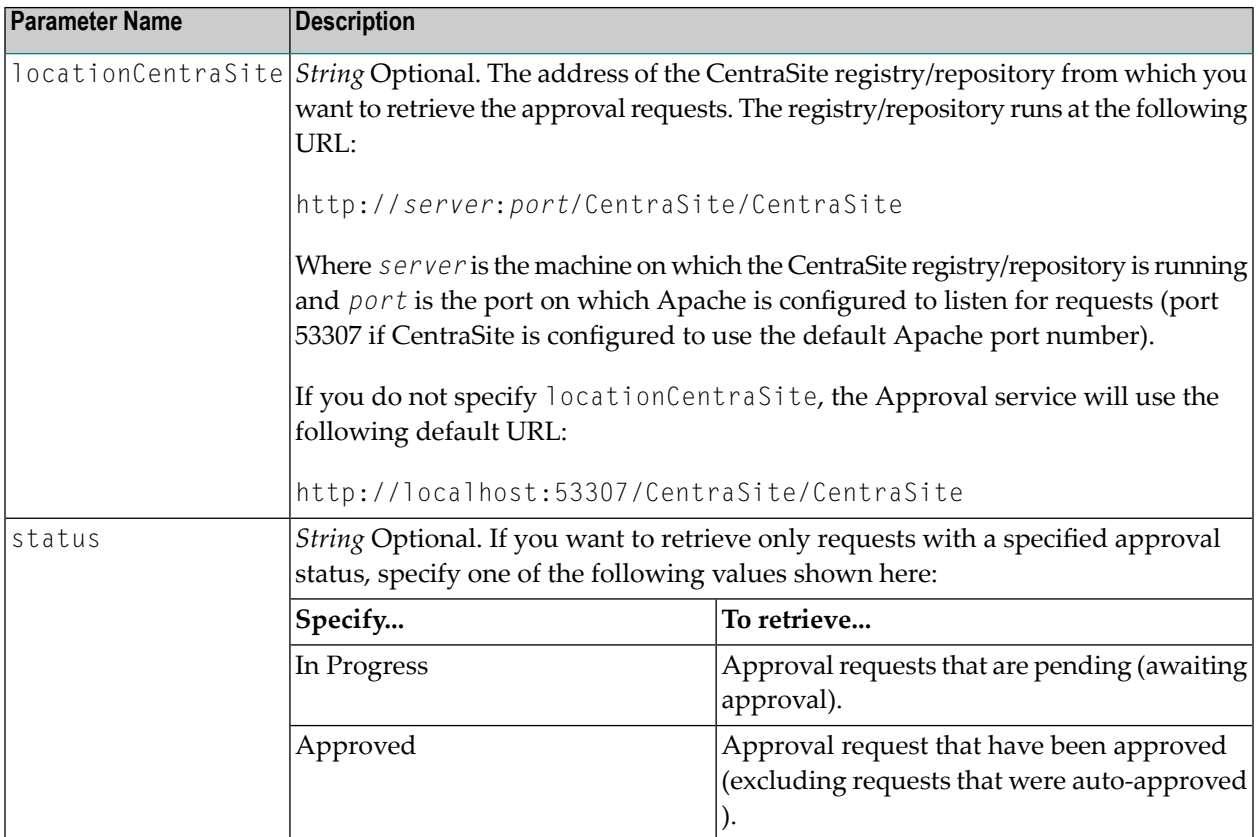

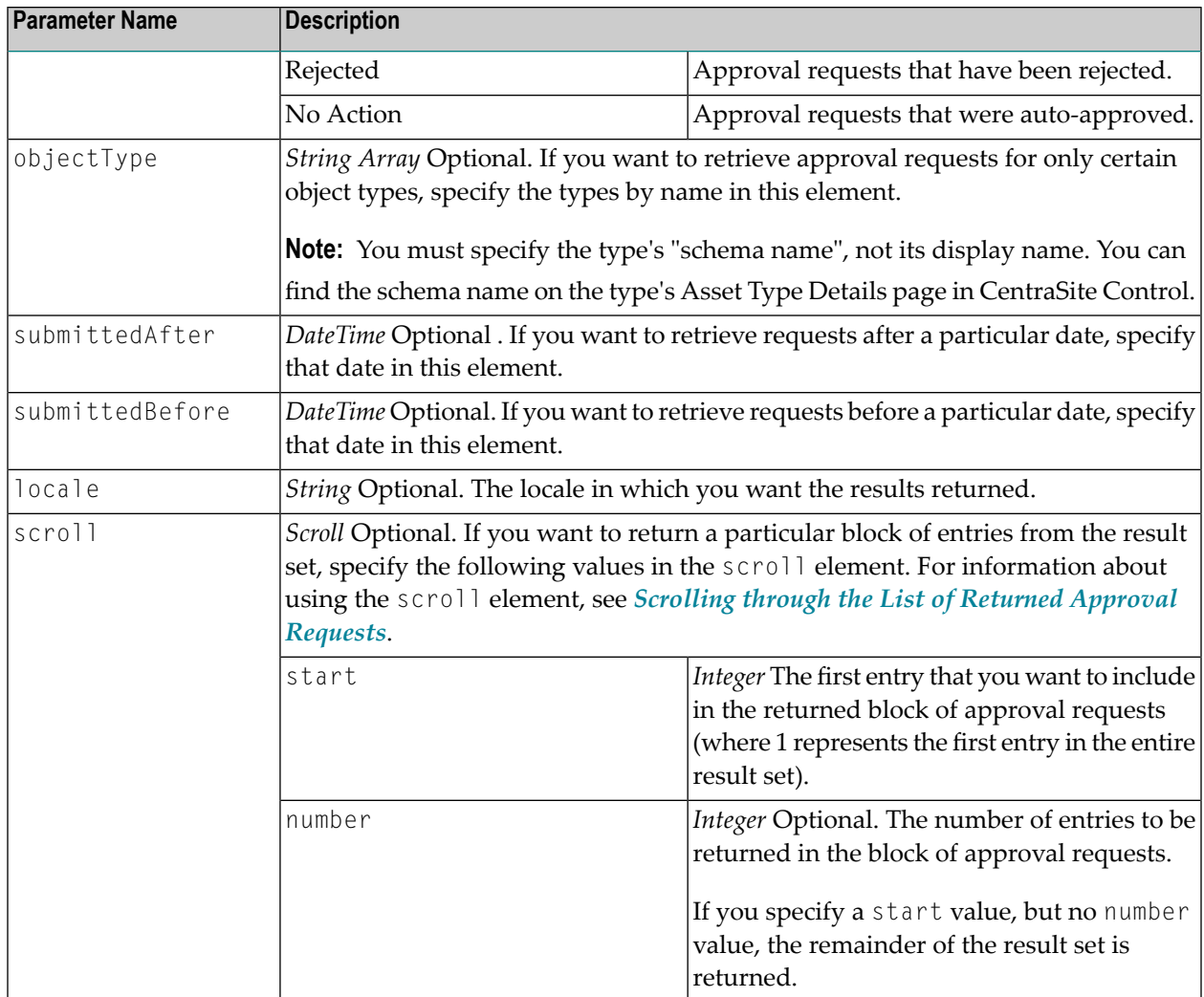

# <span id="page-15-0"></span>**[ApprovalRequestList](#page-20-0)**

# **getApprovalActions**

This operation returns detailed information about specified approval requests.

For additional information about using this operation, see *Getting [Additional](#page-9-1) Details about an [Approval](#page-9-1) Request*.

# **Input Message**

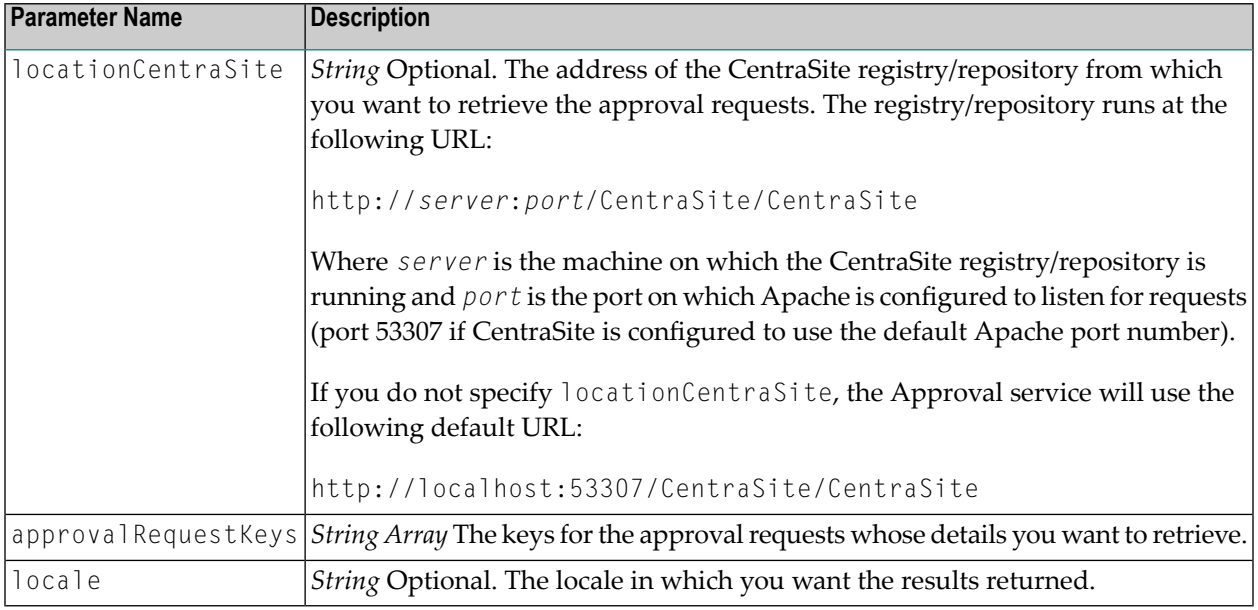

# **Output Message**

# <span id="page-16-0"></span>**[ApprovalActionResult](#page-21-0)**

#### **approve**

This operation approves specified approval requests.

For additional information about using this operation, see *[Approving](#page-10-0) or Rejecting Approval Re[quests](#page-10-0)*.

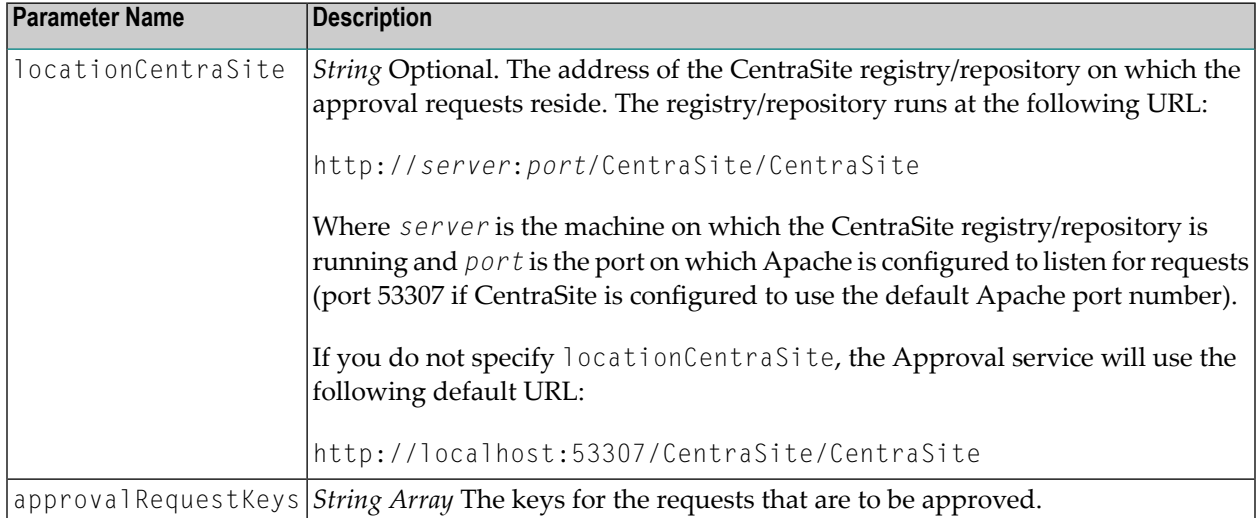

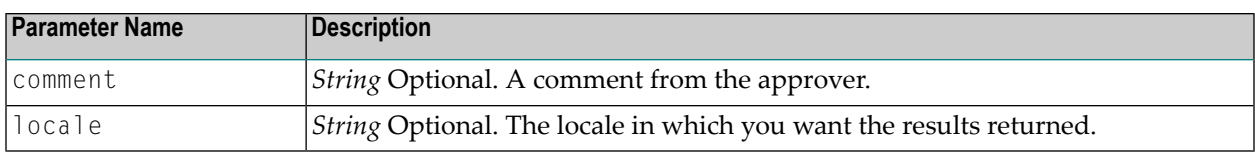

<span id="page-17-0"></span>**[ApprovalRequestList](#page-20-0)** (will contain the requests that were approved)

# **reject**

This operation rejects the specified approval requests.

For additional information about using this operation, see *[Approving](#page-10-0) or Rejecting Approval Re[quests](#page-10-0)*.

# **Input Message**

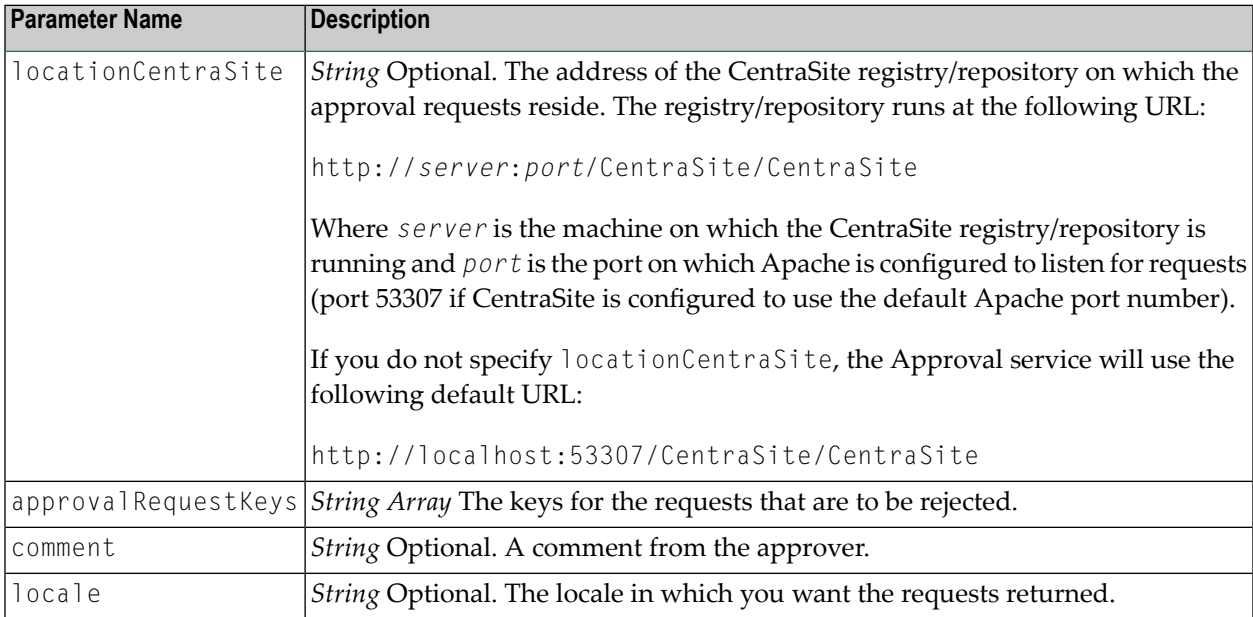

# **Output Message**

**[ApprovalRequestList](#page-20-0)** (will contain the requests that were rejected)

# <span id="page-18-0"></span>**getApprovalHistory**

This operation returns entries from the approval history log based on specified search criteria. If the user belongs to the CentraSite Administrator role, he or she will receive all entries in the log. If the user belongs to the Organization Administrator role, he or she will receive all log entries for his or her organization. Otherwise, the user receives only those approval requests that he or she has submitted.

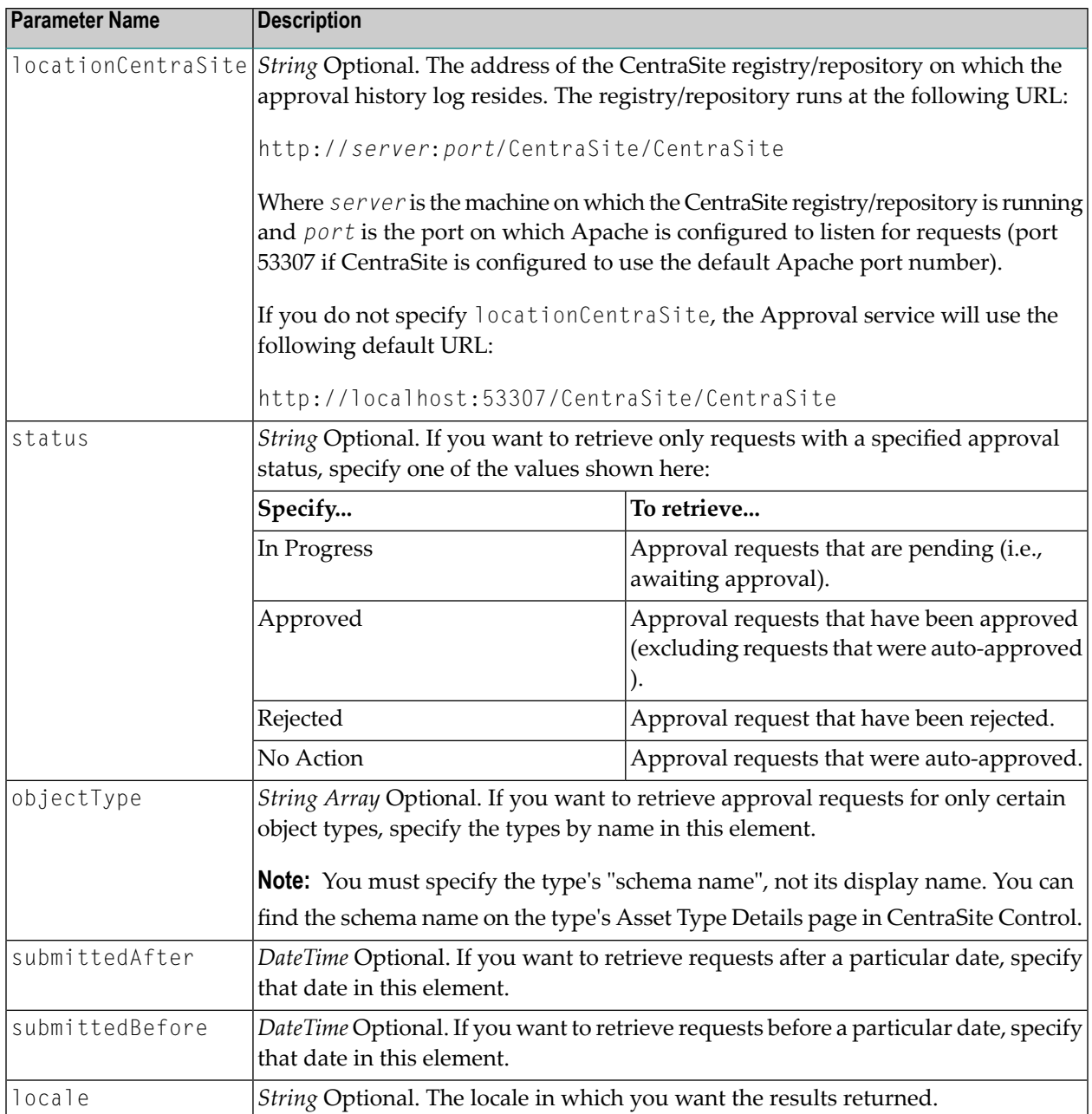

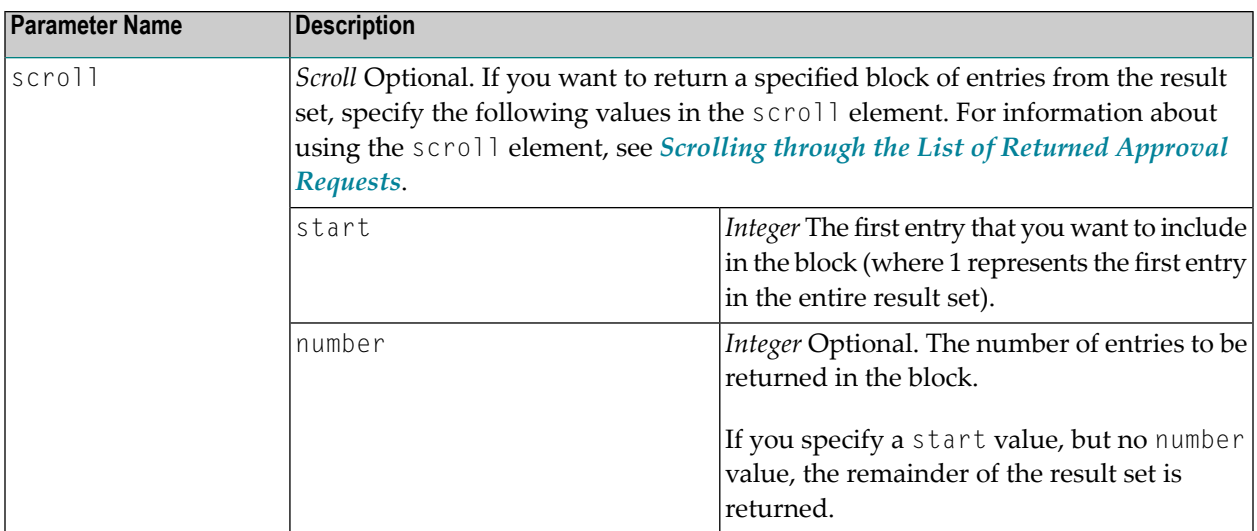

# <span id="page-19-0"></span>**[ApprovalRequestList](#page-20-0)**

## **revertPendingStateChange**

This operation removes an object that is pending approval from the approval system, and returns the object to its prior lifecycle state. Only users that belong to the CentraSite Administrator role can execute this operation.

For additional information about using this operation, see *[Reverting](#page-12-1) a Pending Approval Request*.

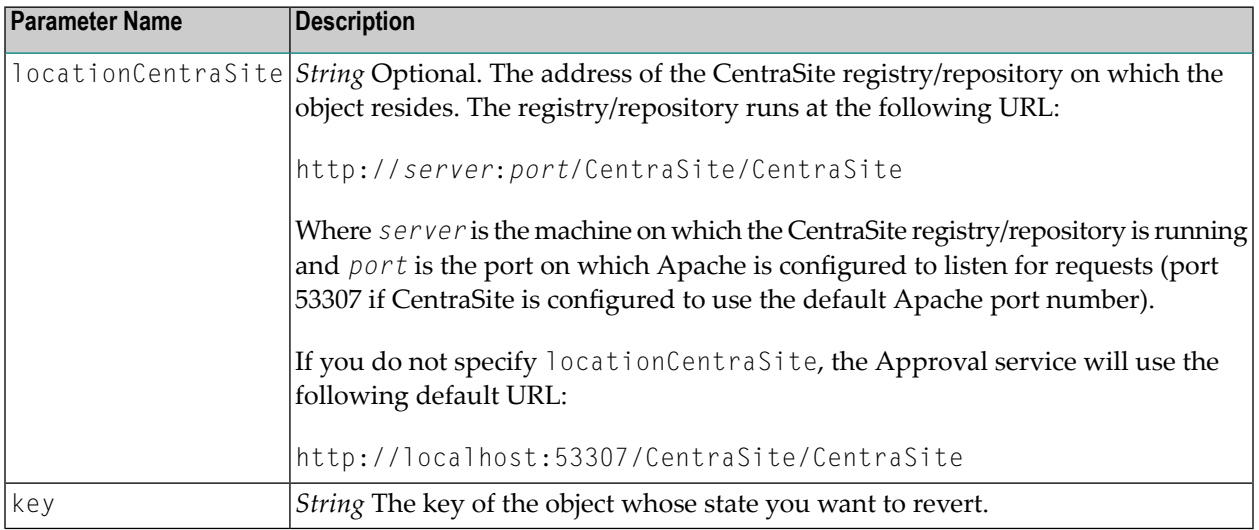

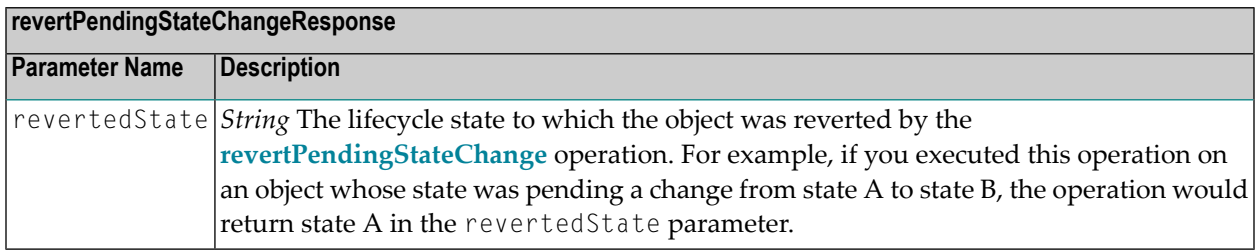

# <span id="page-20-0"></span>**ApprovalRequestList**

This data structure holds a list of approval requests.

For additional information about working with this structure, see *The [ApprovalRequestList](#page-9-0) [Message](#page-9-0)*.

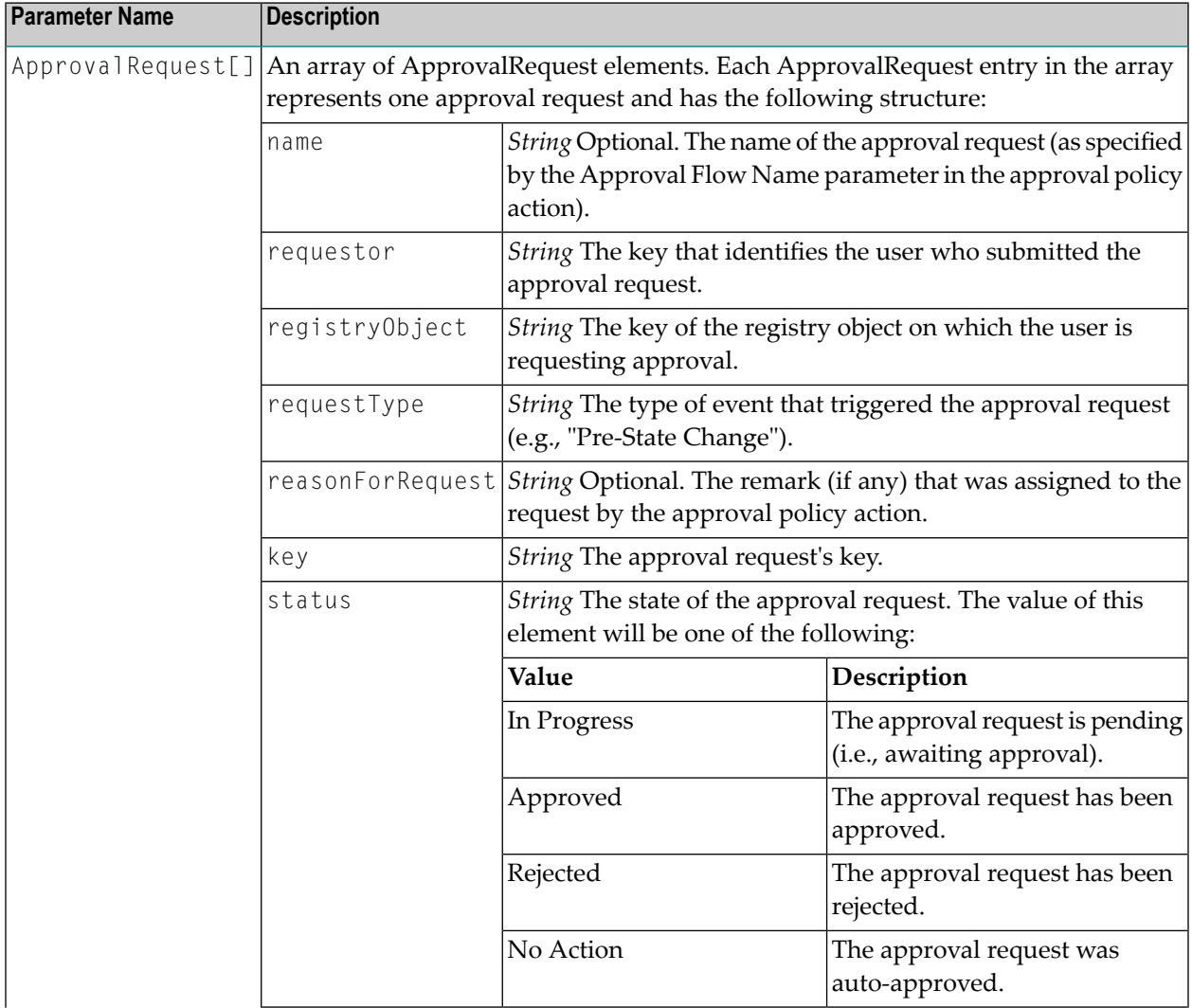

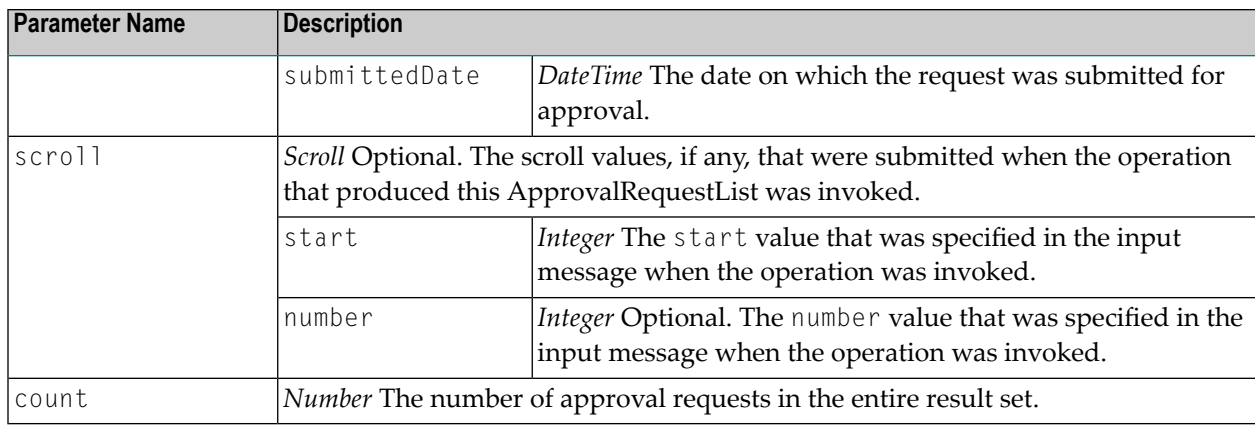

# <span id="page-21-0"></span>**ApprovalActionResult**

This data structure holds the details for a specified set of approval requests.

For additional information about working with this structure, see *Getting [Additional](#page-9-1) Details about an [Approval](#page-9-1) Request*.

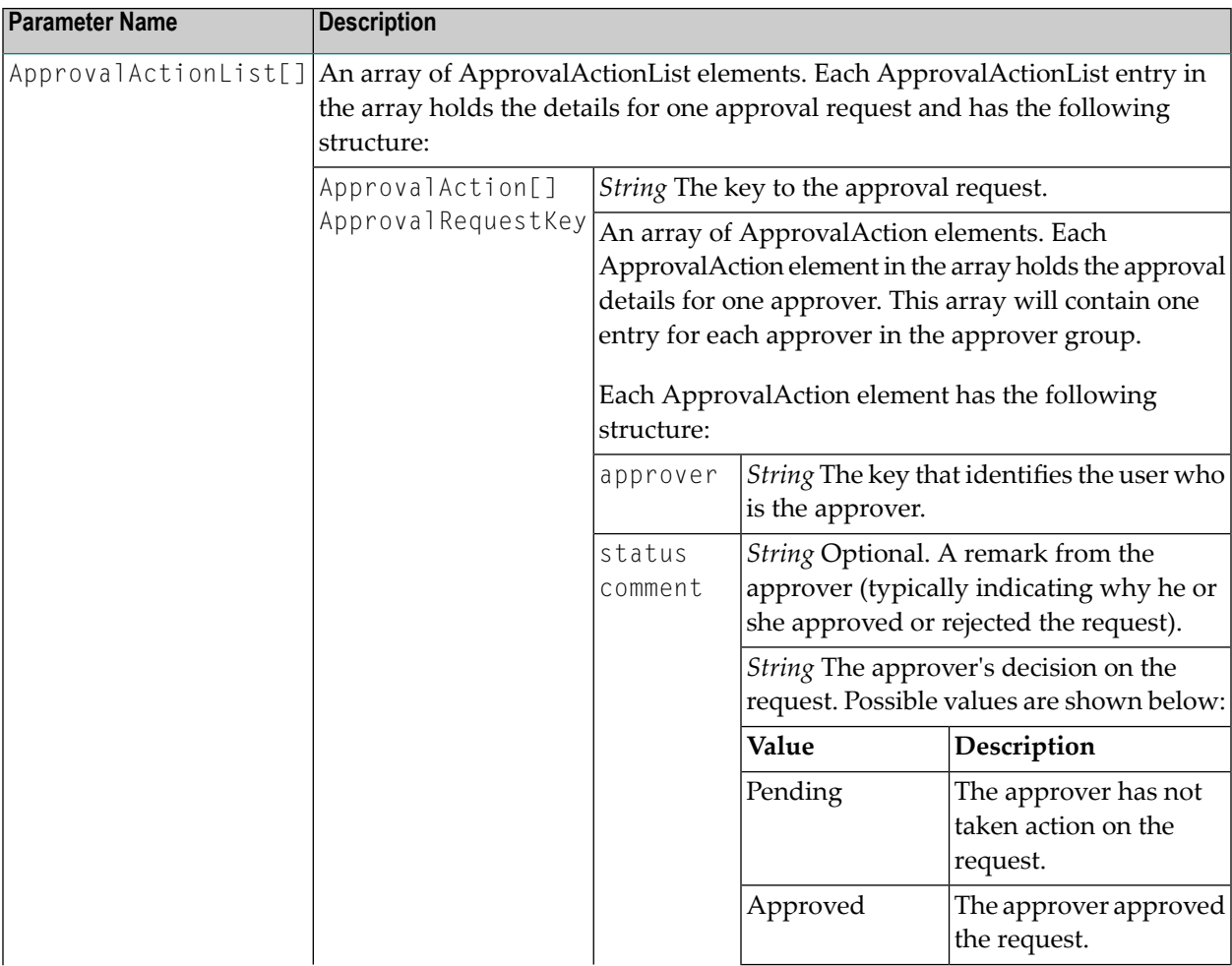

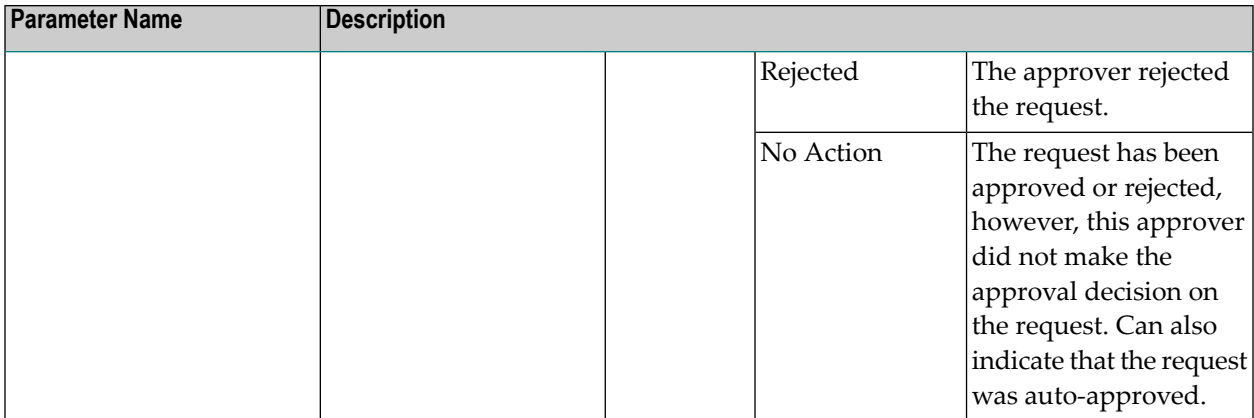